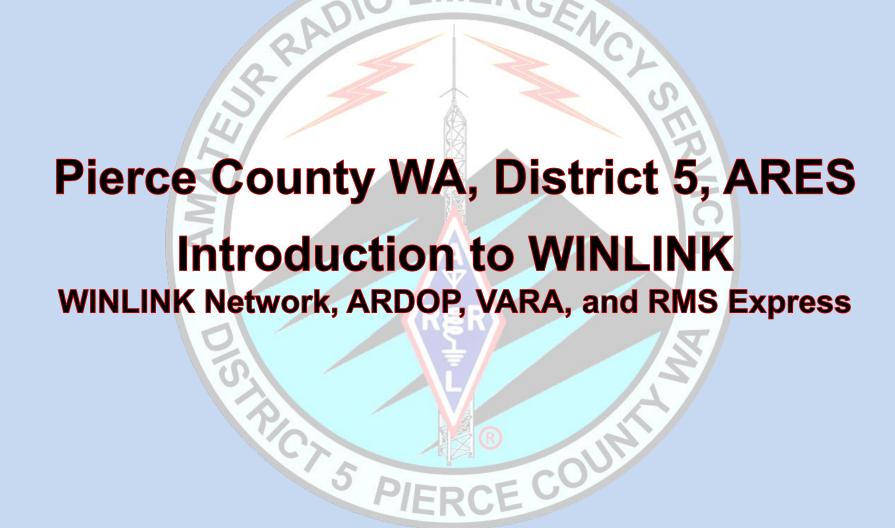

(as of 18 February 2021)

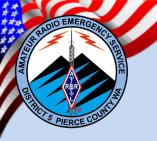

# **PURPOSE**

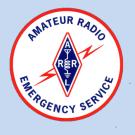

To provide the ARES Radio Operator with an introduction to the WINLINK system. Familiarize Radio Operators with the WINLINK Modes, Paths, Equipment requirements, and the RMS Express Interface in order to operate WINLINK/WINMOR.

# **RULES**

- Maximum participation
- Silence Cell Phones please
- Ask questions as they arise
- Comments and experiences are welcome / for group discussion not side bar
- Breaks approximately every hour (+/-)

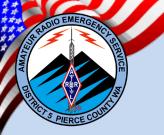

# **ADMINISTRATION**

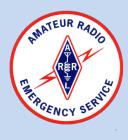

- Restrooms
- First Aid, Stop the Bleed, and AED kits
- Earthquake (Drop, Cover, Hold)
- Active Shooter (Run, Hide, Fight)
- Evacuation (routes, rally point, accountability)
- Additional duties (sign in roster, escorts)

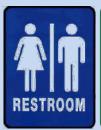

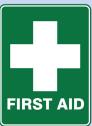

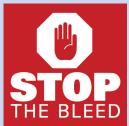

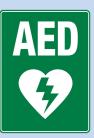

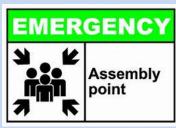

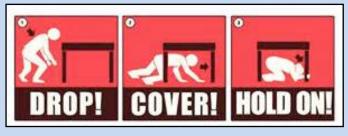

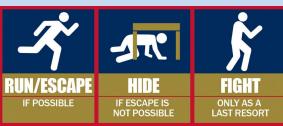

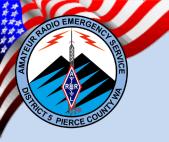

# **AGENDA**

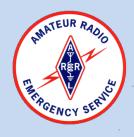

- Objective
- Abbreviations
- BLUF: Bottom Line Up Front
- WINLINK Background
- What is WINLINK
- WINLINK and ARES
- ICS/NIMS support
- WINLINK Modes
- WINLINK Paths
- Equipment requirements
- Digital Interfaces
- RMS Express Interface
- RMS Express Advanced
- Conclusion
- Questions

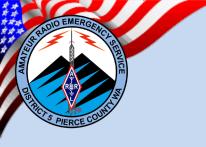

# **OBJECTIVE**

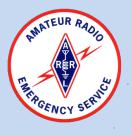

### **Mission:**

As ARES Radio Operators one of our primary means of establishing effective communications is by re-establishing e-mail communications. E-mail communications have become essential to managing large scale responses to incidents. One of the major capabilities that we offer to our served agencies is the ability to send and receive e-mail traffic both within an effected area and outside of the effected area. ARES Radio Operators must be capable of providing effective communications to our Served Agencies.

## **Objectives:**

- Familiarize Radio Operators with the capabilities of the WINLINK system.
- Familiarize Radio Operators with the Modes and Paths used by WINLINK.
- Familiarize Radio Operators with the equipment requirements to operate WINLINK.
- Familiarize Radio Operators with the RMS Express Interface.
- Provide step by step instructions on advanced RMS Express Interface options.

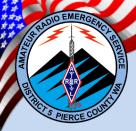

# **Abbreviations and Definitions**

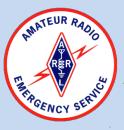

ARES Amateur Radio Emergency Service

ARQ Automatic Repeat RequestAUXCOMM Auxiliary Communications

AX.25 Amateur X.25 is a data link layer protocol derived from the X.25 protocol suite

Baud A common measure of the speed of communication over a data channel

BBS Bulletin Board SystemBLUF Bottom Line Up Front

BPS Bits Per Second (Symbol Rate)

CMS Common Message ServerCSV Comma Separated Values

E-mail Electronic Mail

EMCOMM Emergency Communications
 FEC Forward Error Correction

HF High Frequency

ICS Incident Command System

NIMS National Incident Management System

LAN Local Area Network

MPS Message Pickup Station

P2P Peer to Peer

RACES Radio Amateur Civil Emergency Service

RMS Radio Message Server

• TNC Terminal Node Controller (also used to describe Digital mode encoders – ARDOP/VARA)

UHF Ultra High FrequencyVHF Very High Frequency

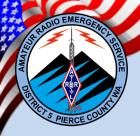

# **Abbreviations and Definitions**

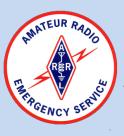

#### WINLINK:

WINLINK, also known as the WINLINK 2000 Network, is a worldwide radio messaging system that uses amateur-band radio frequencies to provide radio interconnection services that include email with attachments, position reporting, weather bulletins, emergency relief communications, and message relay. The system is built and administered by volunteers and administered by the Amateur Radio Safety Foundation Inc., an American charitable entity and 501c(3)non-profit organization.

#### **ARDOP:**

ARDOP is a medium-performance protocol for HF transport of messages in the WINLINK system. Its chief attraction is low-cost implementations using common computer sound cards or low-cost radio-to-soundcard interface products.

#### UZ7HO:

The UZ7HO Soundmodem software TNC is a software dual-port Packet Radio TNC that uses a sound card as a modem and supports the AX.25 protocol. The UZ7HO Soundmodem has two TCP/IP interfaces to link with client applications.

#### VARA / VARA FM:

VARA and VARA FM are digital modes that are audio-signal-based (as opposed to packet), and rely on multi-carrier Orthogonal Frequency-Division Multiplexing (OFDM). VARA / VARA FM decompose the transmission into multiple sub-carriers, allowing multiple simultaneous low-symbol-rate transmissions on multiple sub-carriers to achieve high-speed data transfer across similar spectrum usage. The use of subcarriers allows numerous signals to be transmitted concurrently – vastly improving on packet speeds. However, VARA FM is not compatible with packet; they are separate systems.

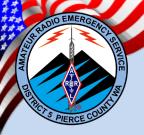

# **Bottom Line Up Front (BLUF)**

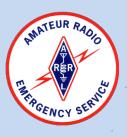

#### **BLUF:**

Since the advent of electronic-mail (e-mail) people and organizations have become increasingly reliant on the simplicity and effectiveness of e-mail communications. E-mail affords the organization an avenue for delivering written messages, lists, graphics, and pre-defined formatted documents to multiple recipients in near real time. In todays modern work space, hand written message forms are seldom used and are not transparent to normal operations.

The WINLINK network provides the Radio Operator with a non-internet dependent, radio based last mile avenue to restore effective communications into and out of the effected area.

ARES Radio Operators must be capable of providing effective communications to our Served Agencies, and the WINLINK network is a critical tool to provide effective digital communications.

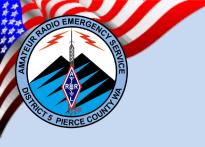

## **WINLINK Background**

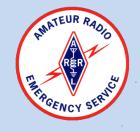

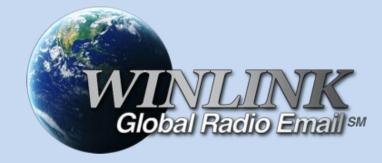

## **WINLINK** development history:

- Initiated in the early 1980's, known as APLINK (Amtor-Packet Link).
- Gained notoriety during the 1990 Gulf War resulting in a CBS documentary.
- With the mainstream introduction of the internet, work progressed and resulted in WINLINK Classic and NETLINK.
- Development in the late 1990's resulted in the WINLINK 2000 Network.
- An all volunteer project of the Amateur Radio Safety Foundation a 501.C(3) non profit.
- Donations are highly encouraged by purchasing a license. Funds are used to maintain the system and provide for further development.

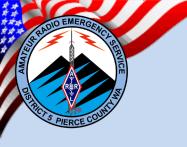

## What is WINLINK?

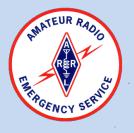

### What is WINLINK?

"A Worldwide system for sending e-mail via radio."

Provides e-mail from almost anywhere in the world.

Entirely supported and operated by amateur radio volunteers (Amateur Radio Safety Foundation, Inc.).

Adopted for contingency communication by many Governmental and Non-Governmental agencies/organizations:

- Federal Emergency Management Agency
- Department of Homeland Security
- Emergency Management at all levels
- ARES, RACES, and EMCOMM/AUXCOMM teams
- International and American Red cross and the Salvation Army
- Maritime and Search and Rescue

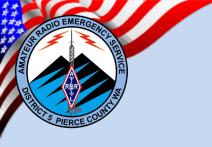

# What will the WINLINK system do for ARES?

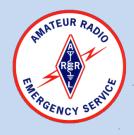

## Flexibility:

- Internet-only (Telnet) direct connections to Winlink.
- Radio link bridge to Internet e-mail.
- Radio-only store and forward messaging.
- Peer-to-peer connections between radio end-users.
- Familiar and simple e-mail client interface.

## Interoperability:

- Bridge different radio capabilities (VHF/UHF/HF).
- Seamless integration with Internet e-mail.

## Geographical dispersion and redundancy for reliability

- Formerly a system of servers located around the world (5)
- Now a Cloud based system

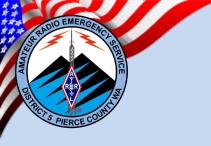

# What will the WINLINK system do for ARES?

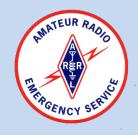

### **Continued:**

- Standard e-mail format with many features.
  - Binary file attachments (pictures, pdf, spreadsheets).
  - Automatic message compression/decompression.
  - White listing used to prevent spam.
- Time independence.
- Ability to collect messages while unattended.
- Good operation at most power levels.
- Not limited by station-to-station propagation.
- Message logging, and ICS report generation.
- Forms and template support.
- Wide adoption by EMCOMM related agencies.
- Automatic Repeat Request (ARQ) protocols built in.

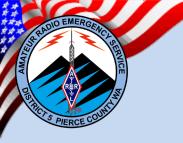

## ICS support in WINLINK

(Forms, Formats/Templates, Logs, and Files)

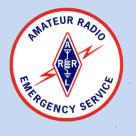

The RMS Express software suite has built in support for the ICS/NIMS framework and is responsive to ARES, AUXCOMM, EMCOMM requests for content.

#### ICS forms are built in:

ICS forms are built as message templates and can be sent without sending the form template (Lines, etc.) instead limiting the message to pure text. By having shared forms resident within the software, transmissions times can be kept to a minimum. ICS-309 Logs can be generated and sent as a template by the RMS software.

#### Agency Specific forms, formats, and templates:

A repository of User Specific forms, formats, and templates are also included and updated regularly within the RMS express suite.

#### **Files and Attachments:**

Files and attachments may be sent using the RMS Express software. However any file/attachment must be vetted before being sent. Transmission times for files/attachments can be extensive and alternatives should be used if possible. *If a file/attachment must be sent, TELNET is the preferred mode.* 

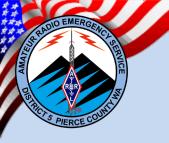

## Types of WINLINK

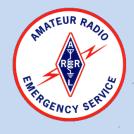

WINLINK is software and system based using the RMS Express Software Suite. Other software may be used but RMS Express is the most recommended and maintained.

### Main WINLINK mode types:

#### **Telnet:**

Internet based email system similar to traditional email providers.

#### Packet:

- VHF or UHF (AX.25 Packet) based message sent to a radio gateway (RMS) and relayed to the internet cloud based server system (CMS).
- 1200 bps or 9600 bps.

#### VARA FM:

- Purchased software as the TNC (≤ 25,210 bps across 116 sub-carriers).
- Faster transmission rate, but software costs ≈ \$69.
- Lower investment cost ≤ \$200 total.

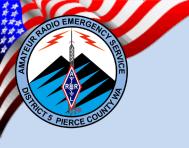

## Types of WINLINK

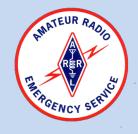

## Main WINLINK mode types Cont.:

#### **ARDOP:**

- HF based messaging using the RMS software as the TNC (≤ 4000 bps).
- Slower transmission rate, but free software based.
- Lower investment cost ≈ \$125.

## VARA (HF):

- HF based messaging using purchased software as the TNC (≤ 7,000 bps).
- Higher baud rate for shorter transmission times when compared to ARDOP.
- Same investment cost as ARDOP (≤ \$200).
- Capable of exceeding PACTOR data rates in <u>ideal conditions</u>.

#### PACTOR:

- HF based message using specialized PACTOR equipment. Higher baud rate for shorter transmission times.
- Most reliable HF mode in austere conditions.
- Capable of using the SHARES network (PACTOR IV).
- Widely used by governmental organizations.
- Sizeable investment \$1000 to \$1900.

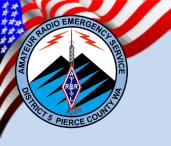

## Types of WINLINK

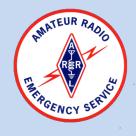

## Main WINLINK path types:

#### **WINLINK:**

Traffic is passed through the traditional WINLINK system.

## Peer to Peer (P2P):

 WINLINK (HF, VHF, UHF) message sent directly to the intended recipient via direct radio contact.

## Radio Only:

 WINLINK messages sent to intended recipient via a radio relay (MPS). This path does not rely on the internet to pass traffic. Must be configured in the Hybrid Network Parameters (Settings).

## **Telnet post office:**

 This path uses a local area network (LAN) or a mesh network to pass traffic directly to a post office identified by callsign and IP address.
 Messages are held in the post office until the intended recipient checks into the post office.

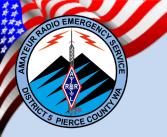

## **WINLINK Packet Path**

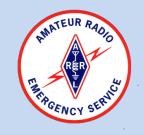

Cloud Based
Common Message Server (CMS)

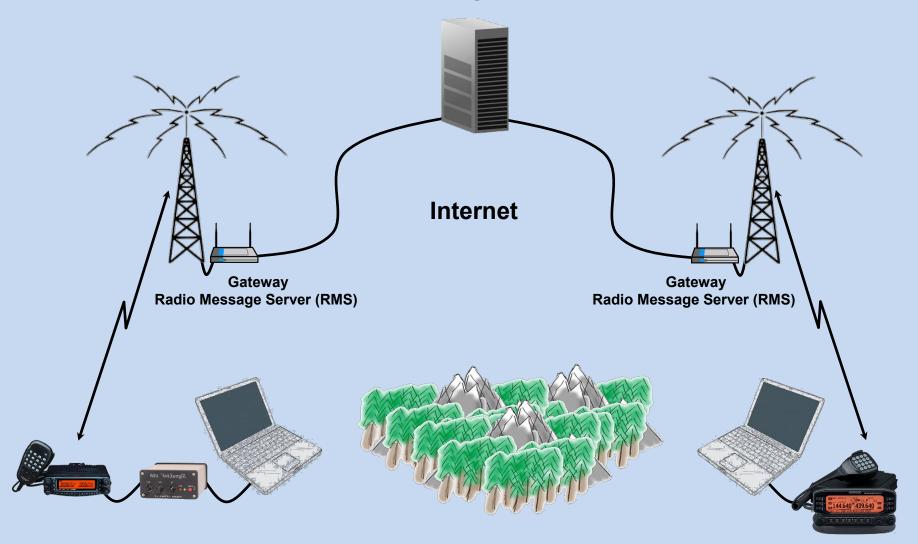

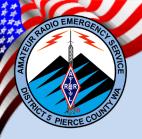

# **WINLINK Distant Gateway Path**

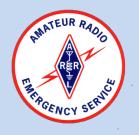

Cloud Based
Common Message Server (CMS)

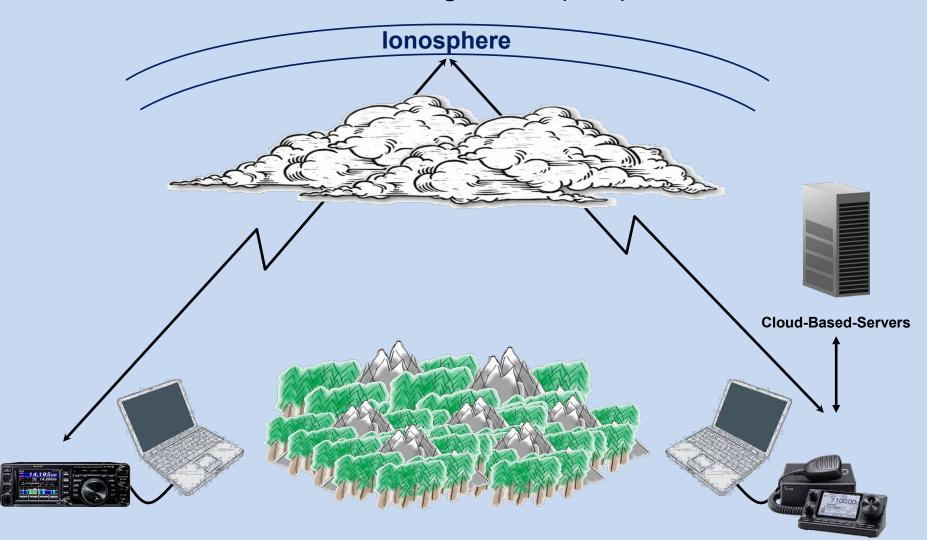

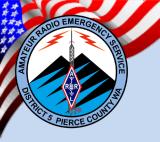

# WINLINK P2P Packet Path Direct

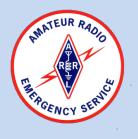

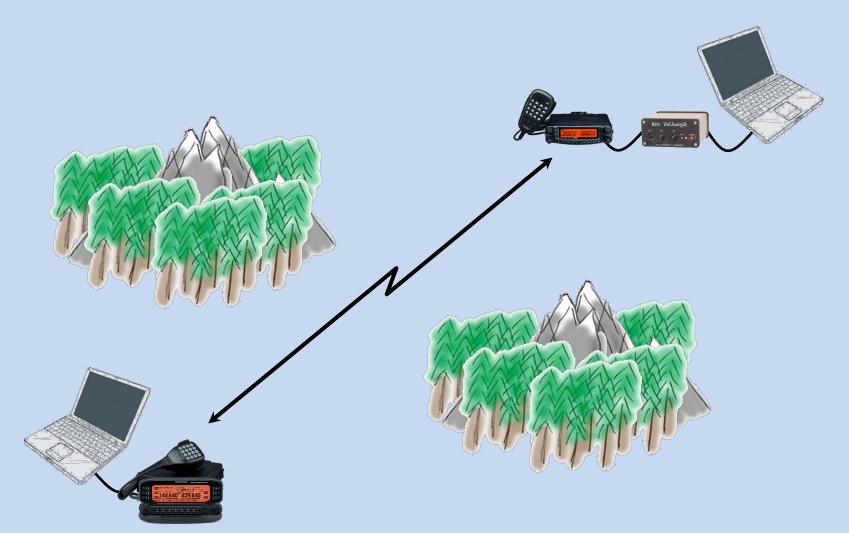

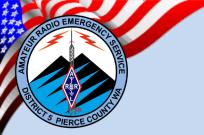

## **WINLINK Packet Path**

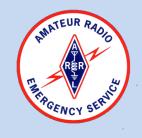

Digipeater Access to distant Gateway

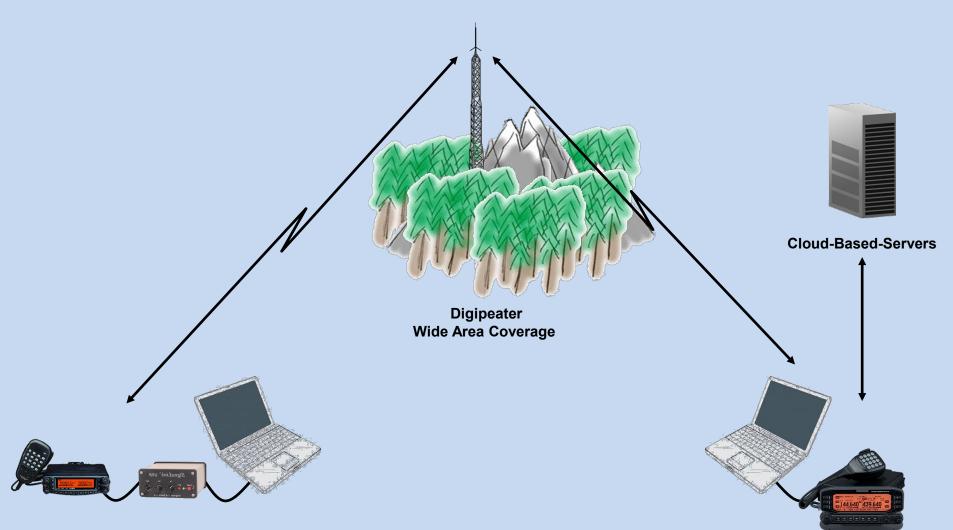

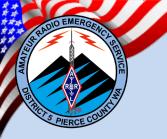

## **WINLINK P2P Packet Path**

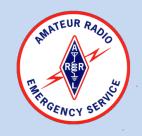

Digipeater Access to distant Station

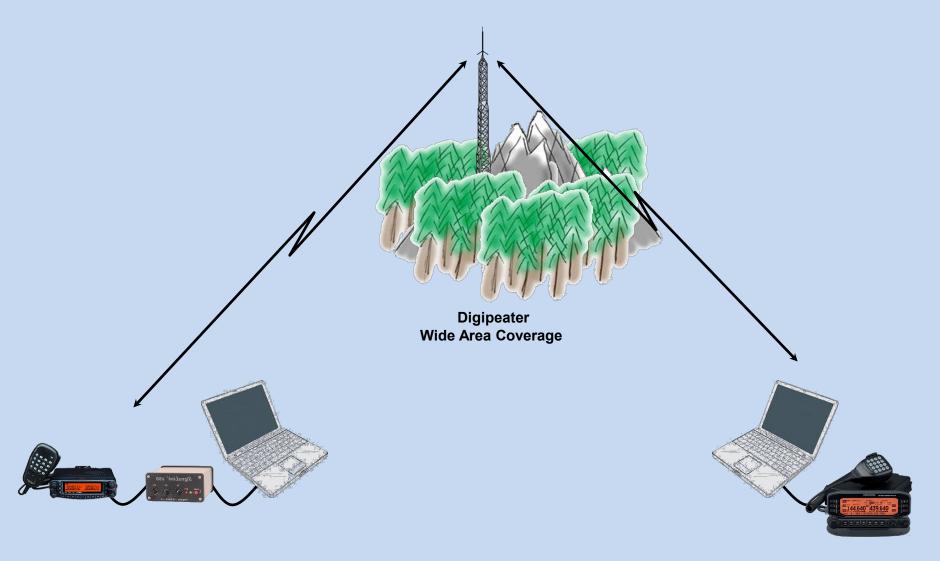

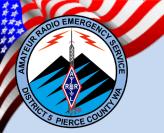

# **Radio Only Packet Path**

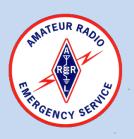

**Message Pickup Station (MPS)** 

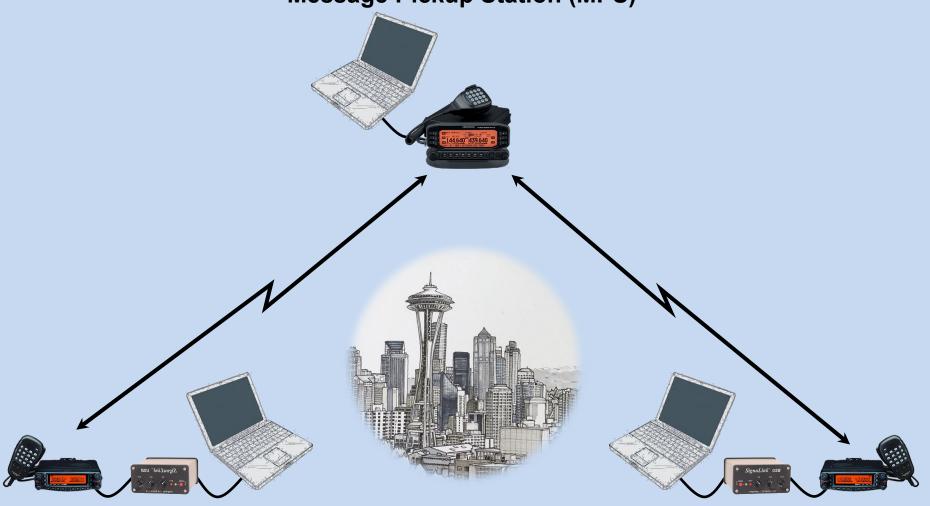

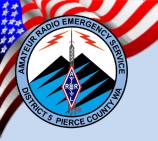

## **TELNET Post Office**

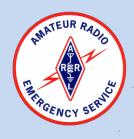

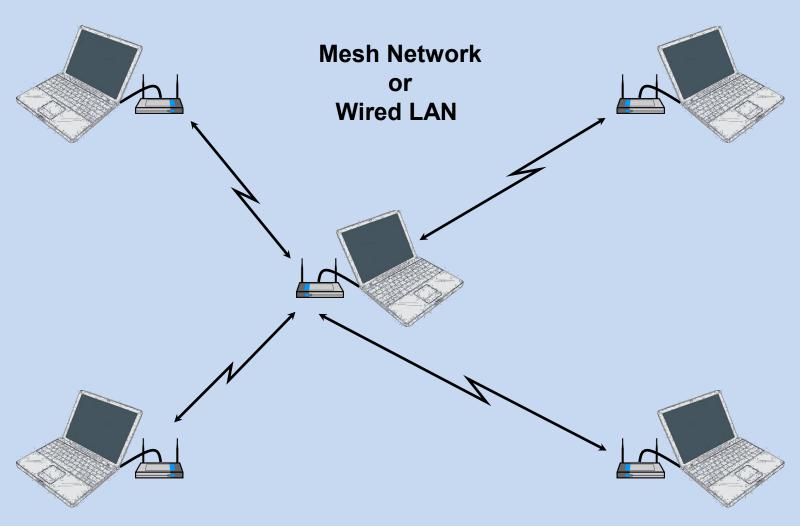

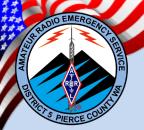

## Why P2P – Why not Gateways?

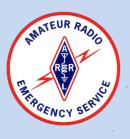

## District 5 ARES is prioritizing P2P & Digipeaters – WHY?

- Decrease load on Gateways Collisions & Inefficiency
- Gateways are <u>Internet dependent</u> P2P and Digipeaters are not
- Digipeaters are dumb devices which are simpler to field at remote locations where internet may not be available
- Digipeaters are more resilient than gateways (no computer)
- P2P and Digipeaters are not reliant on updates, internet, or routine administrator action

#### Winlink Decision Tree **Receive or Generate** message that must be sent Digitally YES Do I have Internet? Send via TELNET End NO NO **YES** Is the traffic Local? YES NO YES NO Is a Local Gateway Can I reach the other accessible? station P2P DIRECT? Can I reach NO Send via Local Gateway Send via Distant Gateway Send via P2P DIRECT The other station (Packet / VARA FM) (HF - ARDOP / VARA) (Packet / VARA FM) P2P through a Digipeater? YES End End End Send via P2P via Digipeater Send via Local Gateway (Packet) (Packet / VARA FM) End End

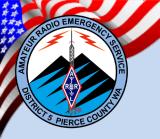

# What Equipment do I need to operate WINLINK?

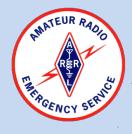

#### **VHF/UHF Packet:**

- Computer running Windows (XP 10)
- RMS Express software suite

## Option 1:

- VHF/UHF radio with a data port (1200/9600 Baud) or a speaker/mic interface cable (1200 Baud only).
- Terminal Node Controller (Hardware or Software (UZ7HO)).
- Soundcard Interface (non hardware TNC).
  - Signalink (1200 bps Packet / Narrow Band VARA FM (≤ 9600 bps))
  - DRA-50 (full speed utilization)
  - Rim Lite (full speed utilization)

## **Option 2:**

 Radio with a built in AX.25 TNC capable of two way communication (Kenwood TM-D700/710).

#### Note:

Not all APRS (AX.25 protocol) radios are capable of two way TNC communication (Yaesu).

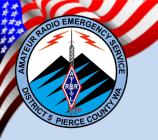

# What Equipment do I need to operate WINLINK?

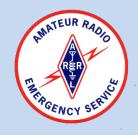

#### **HF ARDOP / VARA:**

- Computer running Windows (XP 10)
- RMS Express software suite

### **Option 1:**

- HF radio with a data port.
- Soundcard Interface
  - Signalink
  - DRA-50
  - Rim Lite

## **Option 2:**

 Radio with a built in Soundcard Interface (IC-7100/7200/7300, FT-891/991, etc.)

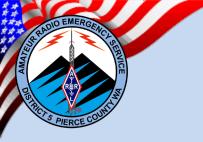

## **Packet Interfaces**

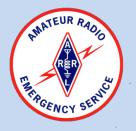

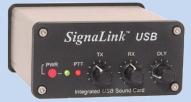

## Signalink:

- Cost effective (≈ \$125)
- Simple to setup and operate
- Multi mode
- Requires a software TNC (UZ7HO, Direwolf)
- Pre-made interface cables
- Limited to 1200 Baud

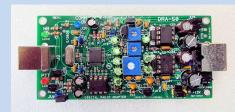

#### **DRA-50:**

- Cost effective (≈ \$50 +)
- Simple to setup and operate
- Multi mode
- Requires a software TNC (UZ7HO, Direwolf)
- Pre-made interface cables
- High-Speed Capable

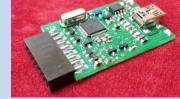

#### **Rim Lite:**

- Cost effective (≈ \$50 +)
- Simple to setup and operate
- Multi mode
- Requires a software TNC (UZ7HO, Direwolf)
- Specialized or DB-9 connector
- Homebrew cables necessary in most circumstances
- High-Speed Capable

#### Other Sound Card based Interfaces:

- MFJ (≈ \$100)
- RigExpert (≈ \$200 \$500)
- RIGblaster (≈ \$120 \$300)
- Homebrew

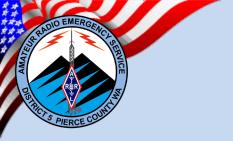

## **Packet Interfaces**

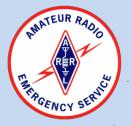

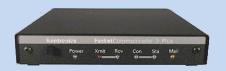

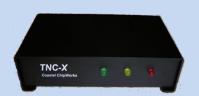

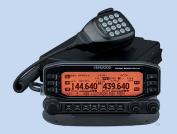

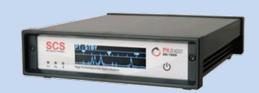

#### **Hardware TNC:**

- Cost \$100 to \$1900
- Can be more complex to setup
- May or may not be Multi-mode
- May be used for other AX.25 based projects (Weather Station, BBS, etc.)
- May be capable of a higher baud rate (9600)
- No additional software required
- Less likely to cause software instability

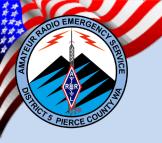

## What software do I need?

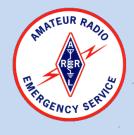

### What Software do I need to run WINLINK?

The software requirements may be somewhat different depending on the individual user and station. Will you be using a Software or Hardware TNC?

## Main software programs you may need:

#### RMS Express:

Main WINLINK software suite

#### RMS Log (Optional):

RMS Log is a standalone software to aid in producing ICS-309 logs directly from your RMS sent/received folders. This software has been replaced and imbedded within RMS Express, but will be available on the District 5 web site. The reason it is still in use, is that the current version within RMS Express does not support producing the data an anything other than PDF form. RMS Log will produce an CSV file that may be transmitted over the air.

#### **UZ7HO Sound modem (Optional):**

UZ7HO Soundmodem software TNC is a software dual-port Packet Radio TNC that uses a sound card as a modem and supports the AX.25 protocol. The UZ7HO Soundmodem has two TCP/IP interfaces to link with client applications.

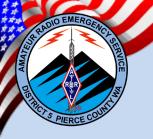

## Where do I get the Software?

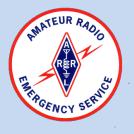

## Where do I get the Software?

## **RMS Express:**

Google "RMS Express", it will result in the following web address:

## https://winlink.org/WinlinkExpress

Look for the Download link near the bottom of the page.

## ITSHF propagation prediction program:

You will be prompted to download the program the first time you use ARDOP, a link will be provided by RMS Express.

## RMS Log (Optional):

Legacy copies of the software will be available from the District 5 web site or other ARES members on request.

## **UZ7HO (Optional):**

Google "UZ7HO", it will result in the following web address:

http://uz7.ho.ua/packetradio.htm

<u>Download the soundmodem113.zip file.</u>

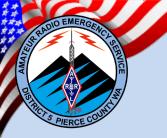

## **Installing RMS Express**

(RMS Express Web Site)

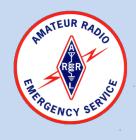

1) Download and save the zip file from the web site:

https://winlink.org/WinlinkExpress

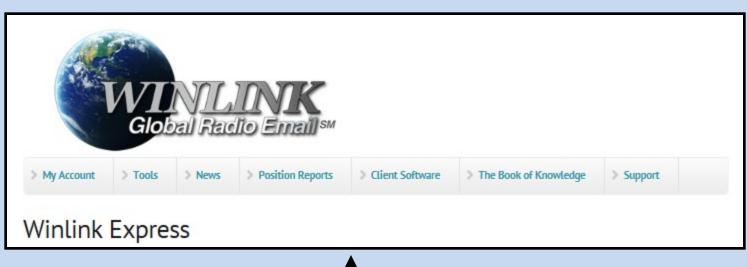

1

Scroll to the bottom

Download
Winlink Express (current production version)

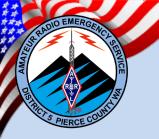

## **Initial setup of RMS Express**

(Initial Setup)

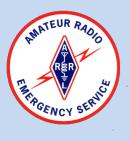

- 1) Double Click on the RMS Express Icon.
- 2) The Winlink Express Properties, initial setup screen will pop-up.
- 3) Fill in the required information.

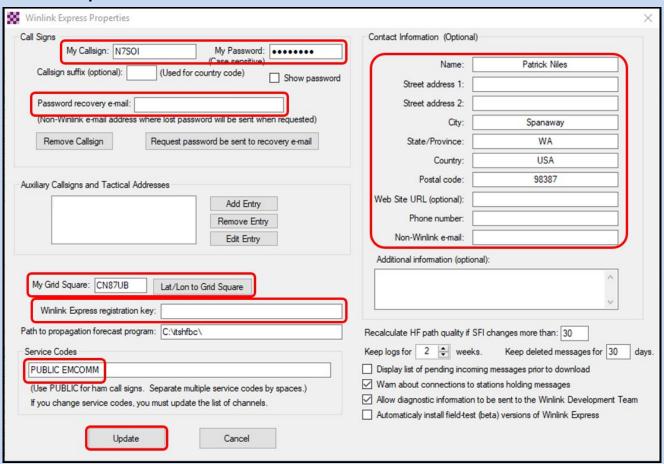

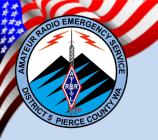

## **RMS Express Interface**

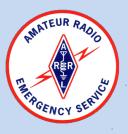

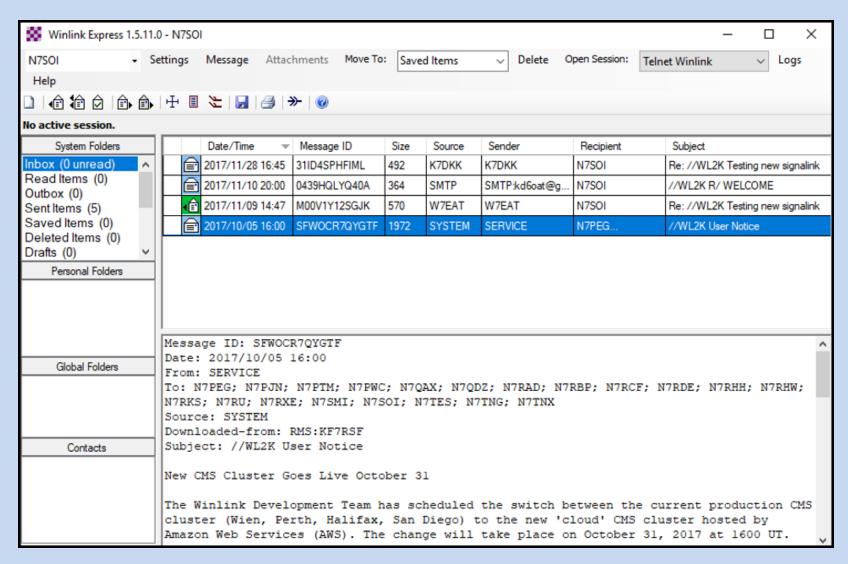

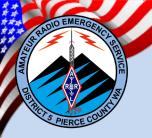

## **RMS Express Interface**

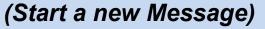

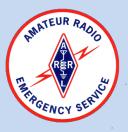

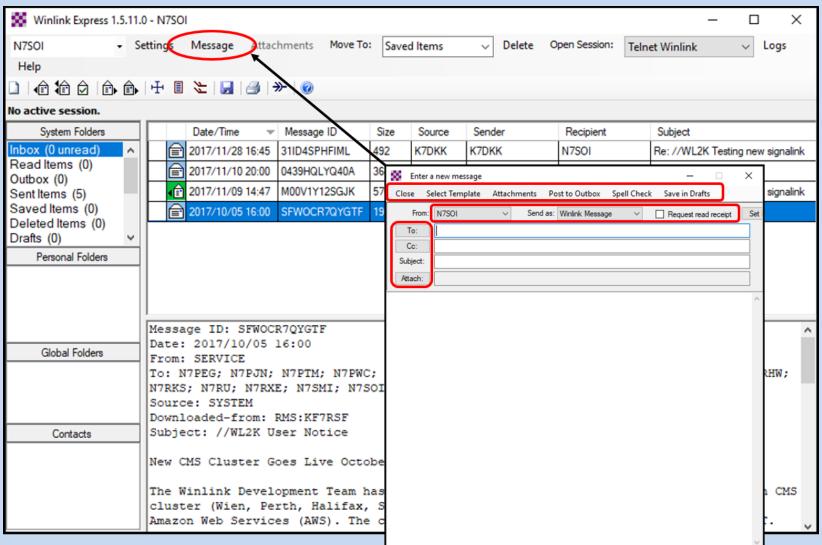

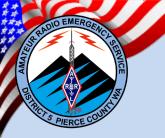

# **RMS** Express Interface

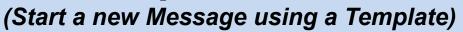

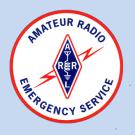

| Enter a new mercage                                                         |                                       |
|-----------------------------------------------------------------------------|---------------------------------------|
| Close Select Template Attachments Post to Outbox Spell Check Save in Drafts |                                       |
| From: N7SOI   Send as: Winlink Message   Request read receipt S             | iet                                   |
| To:                                                                         |                                       |
| Cc:                                                                         | ■ Template Manager — 🗆 🗙              |
| Subject:                                                                    | Select Close Add Remove Edit          |
| Attach:                                                                     |                                       |
|                                                                             | Standard Templates (version 1.0.45.0) |
|                                                                             | ARC NATIONAL Mass Care Forms          |
|                                                                             | ARC_NATIONAL_Mass_Care_Forms          |
|                                                                             | ⊕ ARRL_Forms ⊕ A_INFO_READ            |
|                                                                             | ⊕ CANADIAN_Forms                      |
|                                                                             | ⊕-CA_STATE_Forms                      |
|                                                                             | ⊕ FL_STATE_Forms                      |
|                                                                             | ⊕-FMRE_SPANISH_Forms                  |
|                                                                             | ⊕-GA_STATE_Forms                      |
|                                                                             | ⊕ GENERAL_Forms                       |
|                                                                             | H_STATE_Forms                         |
|                                                                             | - ICS_USA_Forms                       |
|                                                                             | ⊞-\Information                        |
|                                                                             | ICS205A_Initial.txt                   |
|                                                                             | ICS205_Initial.txt                    |
|                                                                             | ICS206_Initial.txt                    |
|                                                                             | ICS210_Initial.txt                    |
|                                                                             | ICS213RR_Initial.txt                  |
|                                                                             | ICS213_Initial.txt                    |
|                                                                             | ICS213_SendReply.txt                  |
|                                                                             | ICS214A_Initial.txt                   |
|                                                                             | ICS214_Initial.txt                    |
|                                                                             | ICS217A_Initial.txt                   |
|                                                                             | ICS309_Initial.txt                    |
|                                                                             | ⊕- IHS_Forms                          |
|                                                                             | ⊕-IL_STATE_FORMS                      |
|                                                                             | ⊕ MEDICAL_HICS_Forms ✓                |

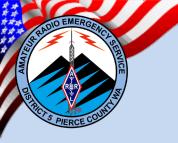

RER RADIO

(ICS-213 Message Template)

| General Message (ICS 213)                  |                          |              |          |  |  |  |  |
|--------------------------------------------|--------------------------|--------------|----------|--|--|--|--|
|                                            | Load ICS213 INITIAL Data | Form Instruc | ctions   |  |  |  |  |
| Incident Name: Incident name is optional   |                          |              |          |  |  |  |  |
| 2. To (Name/Position):                     |                          |              |          |  |  |  |  |
| 3. From (Name/Position):                   |                          |              |          |  |  |  |  |
| 4. Subject:                                |                          | 5. Date:     | 6. Time: |  |  |  |  |
| 7. Message:  Be Brief and Concise          |                          |              |          |  |  |  |  |
| 8. Approved by:                            | Position / Title:        |              |          |  |  |  |  |
| Save ICS213 INITIAL Data Submit Reset Form | n                        |              | Ver 41.8 |  |  |  |  |

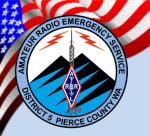

(Sending a Message)

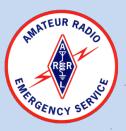

| <b>∭</b> En                                                                                                    | ter a new message                            |         |           |         |          |             |                |             |                | _ | × |
|----------------------------------------------------------------------------------------------------|----------------------------------------------|---------|-----------|---------|----------|-------------|----------------|-------------|----------------|---|---|
| Close                                                                                                    | Select Template                              | ICS-213 | ICS-213RR | ICS-205 | Check-in | Attachments | Post to Outbox | Spell Check | Save in Drafts |   |   |
| From: N7SOI V Send as: Winlink Message V Reguest message receipt Set Defaults                                   |                                              |         |           |         |          |             |                |             |                |   |   |
| To:                                                                                                    | w7EAT Winlink = Gateway / Peer-to-Peer = P2P |         |           |         |          |             |                |             |                |   |   |
| Cc:                                                                                                    |                                              |         |           |         |          |             |                |             |                |   |   |
| Subject: 213-ESSO Refinery Spill-N7SOI-T-001 [R] Activation Report - Home-Based - 2021-02-18 12:30              |                                              |         |           |         |          |             |                |             |                |   |   |
| Attach: RMS_Express_Form_ICS213_Initial_Viewer.xml; Must be corrected before Posting: will cause ICS-309 errors |                                              |         |           |         |          |             |                |             |                |   |   |

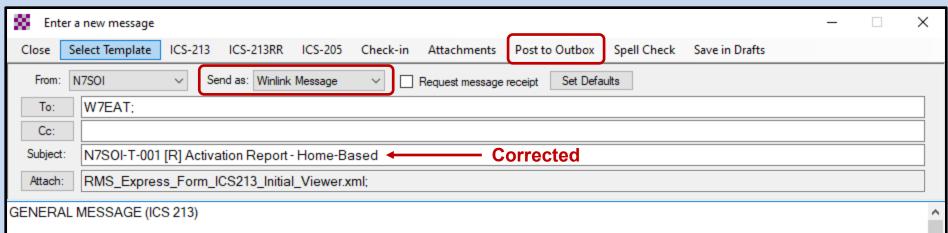

- 1. Incident Name: ESSO Refinery Spill
- 2. To (Name and Position): South Pierce ECC / South Pierce ARES Team EC
- 3. From (Name and Position): Patrick Niles, N7SOI, RADO
- 4. Subject: N7SOI-T-001 [R] Activation Report Home-Based
- 5. Date: 2021-02-18
- 6. Time: 12:30
- 7. Message:

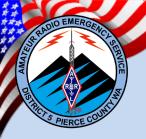

REMATEUR R.

(Telnet Session)

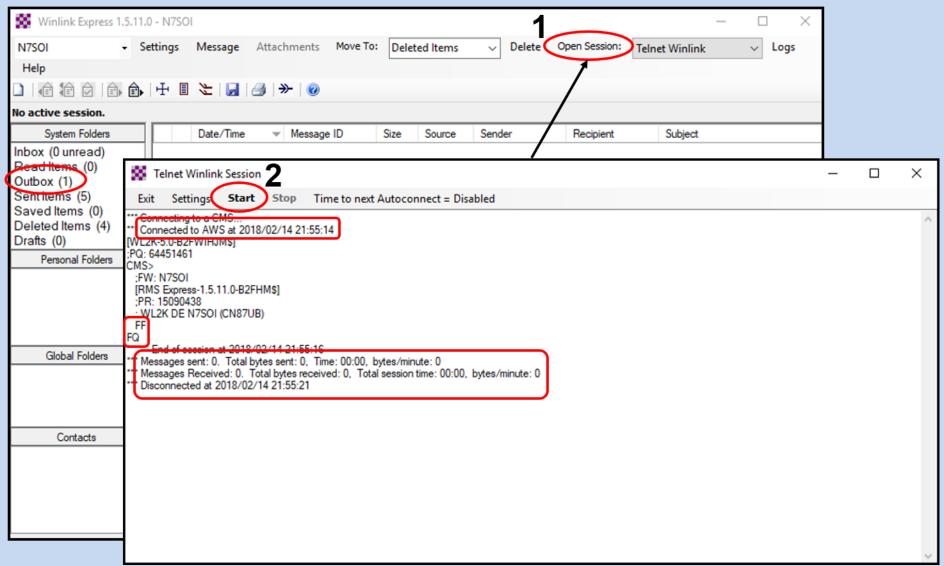

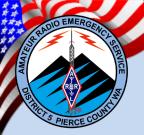

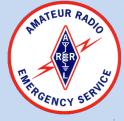

(Packet Session)

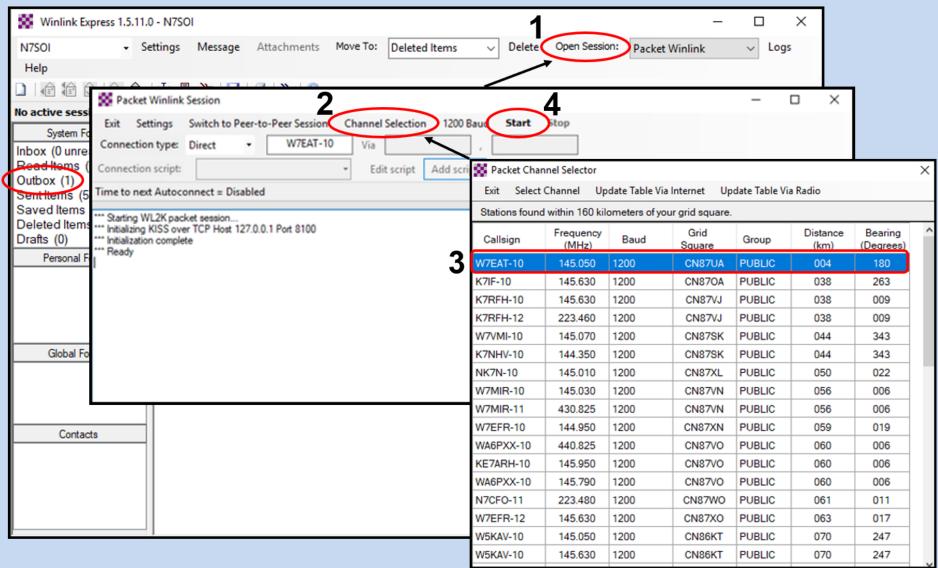

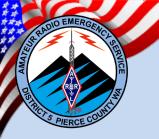

(Packet Session)

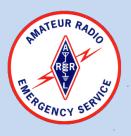

|                                                                                                    | ■ SoundModem by UZ7HO - Ver 0.97b - [AFSK AX.25 1200bd] - □                                                                                                    | <    |  |  |  |  |
|----------------------------------------------------------------------------------------------------|----------------------------------------------------------------------------------------------------|------|--|--|--|--|
|                                                                                                    | Settings View Clearmonitor Calibration About                                                                                                    |      |  |  |  |  |
| Packet Winlink Session                                                                                                    | A: AFSK AX.25 1200bd ▼ 1700 ◆ DCD threshold                                                                                                    |      |  |  |  |  |
| Exit Settings Switch to Peer-to-Peer Session Channel Selection 1200 Baud Start Section Connection type: Direct ▼ W7EAT-10 Via , | 1-Fm N750I To W7EAT-10 < SABM C P> [18:00:56T] 1-Fm W7EAT-10 To N750I < UR R P> [18:00:57R] [+++] 1-Fm W7EAT-10 To N750I < C PO SO PIGH-FO Len=22> [16:00:58R] [+++] Welcome to the Eatonville Amateur Radio Team Winlink RMS Gateway on Graham Hill. 1-Fm N750I To W7EAT-10 C RR R R R N [16:00:59T] 1-Fm W7EAT-10 To N750I < C R0 S1 Pid+F0 Len=21> [16:01:00R] [+++] [W.L2K-5.042FWHJM8] 1-Fm N750I To W7EAT-10 < RR R R R N [16:01:01T] 1-Fm N750I To W7EAT-10 To N750I < C R0 S2 Pid+F0 Len=14> [16:01:01R] [+++] P.Q. 47996401 1-Fm N750I To W7EAT-10 < RR R R R N [16:01:01T] 1-Fm N750I To W7EAT-10 < C R4 S0 Pid+F0 Len=15> [16:01:03R] [+++] CMS via W7EAT > 1-Fm N750I To W7EAT-10 < C R4 S0 Pid+F0 Len=11> [16:01:03T] 1-Fm N750I To W7EAT-10 < C R4 S2 Pid+F0 Len=30> [16:01:03T] 1-Fm N750I To W7EAT-10 < C R4 S2 Pid+F0 Len=30> [16:01:04T] 1-Fm N750I To W7EAT-10 < C R4 S2 Pid+F0 Len=29> [16:01:04T] 1-Fm N750I To W7EAT-10 < C R4 S2 Pid+F0 Len=29> [16:01:04T] 1-Fm N750I To W7EAT-10 < C R4 S2 Pid+F0 Len=29> [16:01:04T] 1-Fm N750I To W7EAT-10 < C R4 S4 Pid+F0 Len=29> [16:01:04T] 1-Fm N750I To W7EAT-10 < C R4 S4 Pid+F0 Len=29> [16:01:06T] 1-Fm N750I To W7EAT-10 < C R4 S4 Pid+F0 Len=29> [16:01:06T] 1-Fm N750I To W7EAT-10 < C R4 S4 Pid+F0 Len=29> [16:01:06T] 1-Fm N750I To W7EAT-10 < C R4 S4 Pid+F0 Len=29> [16:01:06T] 1-Fm N750I To W7EAT-10 < C R4 S4 Pid+F0 Len=5> [16:01:06T] 1-Fm N750I To W7EAT-10 < C R4 S4 Pid+F0 Len=5> [16:01:06T] 1-Fm N750I To W7EAT-10 < C R4 S5 Pid+F0 Len=5> [16:01:06T] 1-Fm N750I To W7EAT-10 < C R4 S5 Pid+F0 Len=5> [16:01:06T] 1-Fm N750I To W7EAT-10 < C R6 S4 Pid+F0 Len=5> [16:01:06T] 1-Fm N750I To W7EAT-10 < C R6 S4 Pid+F0 Len=5> [16:01:06T] 1-Fm N750I To W7EAT-10 < C R6 S4 Pid+F0 Len=5> [16:01:06T] 1-Fm N750I To W7EAT-10 < C R6 S4 Pid+F0 Len=5> [16:01:06T] 1-Fm N750I To W7EAT-10 < C R6 S4 Pid+F0 Len=5> [16:01:06T] 1-Fm N750I To W7EAT-10 < C R6 S4 Pid+F0 Len=5> [16:01:06T] 1-Fm N750I To W7EAT-10 < C R6 S4 Pid+F0 Len=5> [16:01:06T] 1-Fm N750I To W7EAT-10 < C R6 S4 Pid+F0 Len=5> [16:01:06T] 1-Fm N750I To W7EAT-10 < C R6 S | · Ic |  |  |  |  |
| *** Disconnect reported.                                                                                                    | 1000 2000 3000                                                                                                    |      |  |  |  |  |
|                                                                                                    | <b>♦</b>                                                                                                    |      |  |  |  |  |

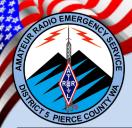

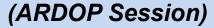

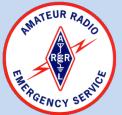

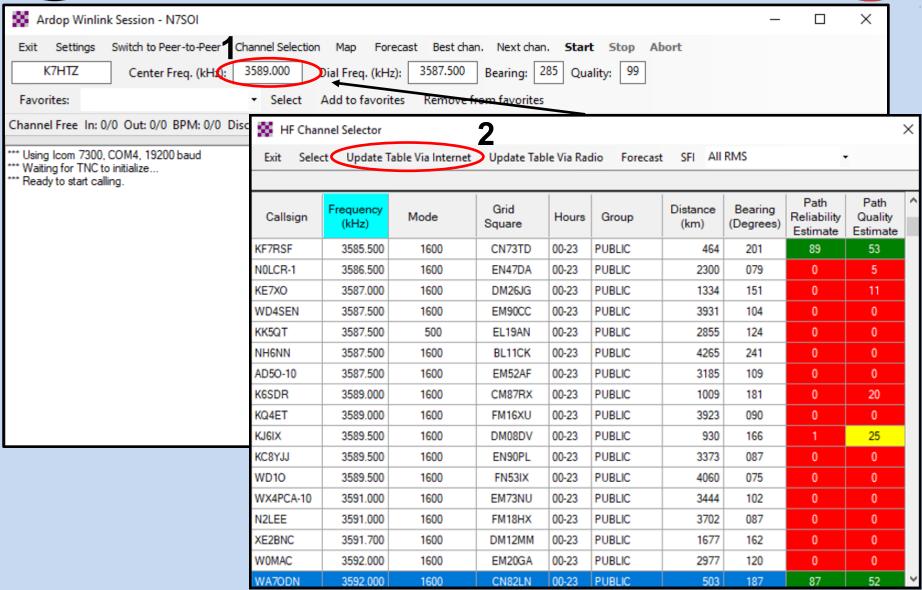

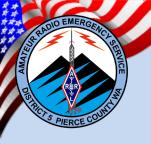

(ARDOP Session)

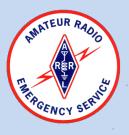

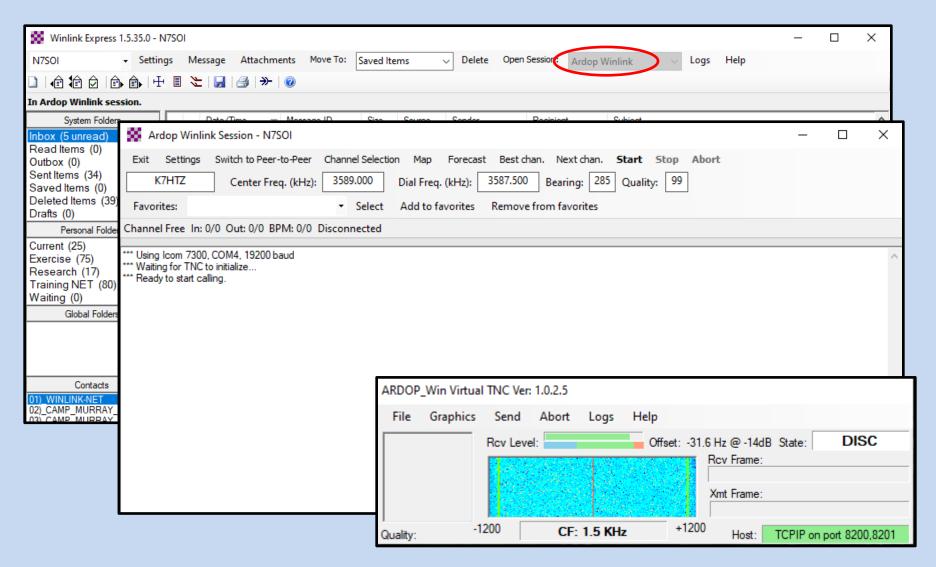

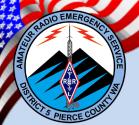

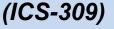

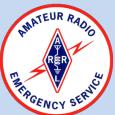

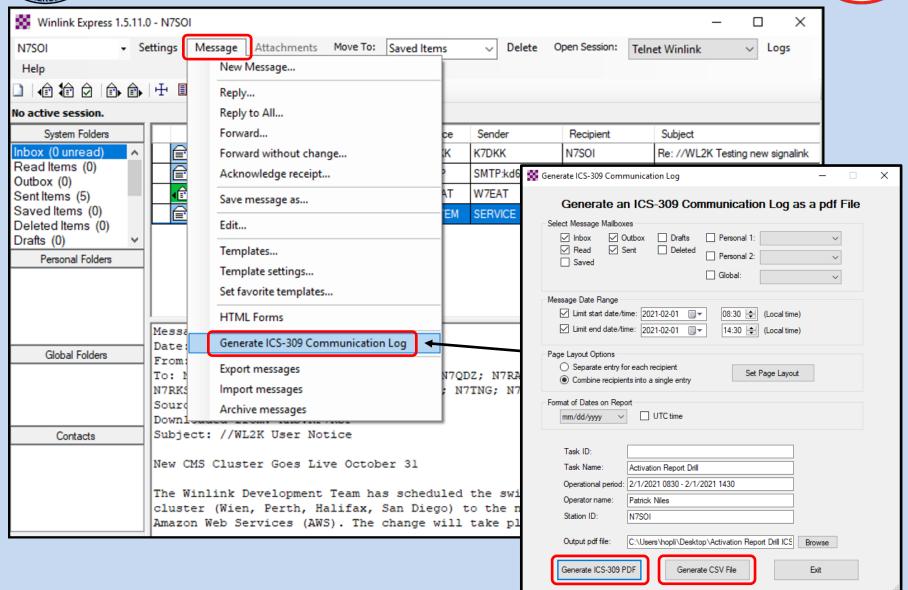

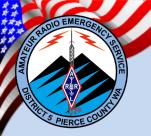

(Address Book Contacts)

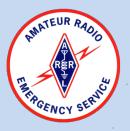

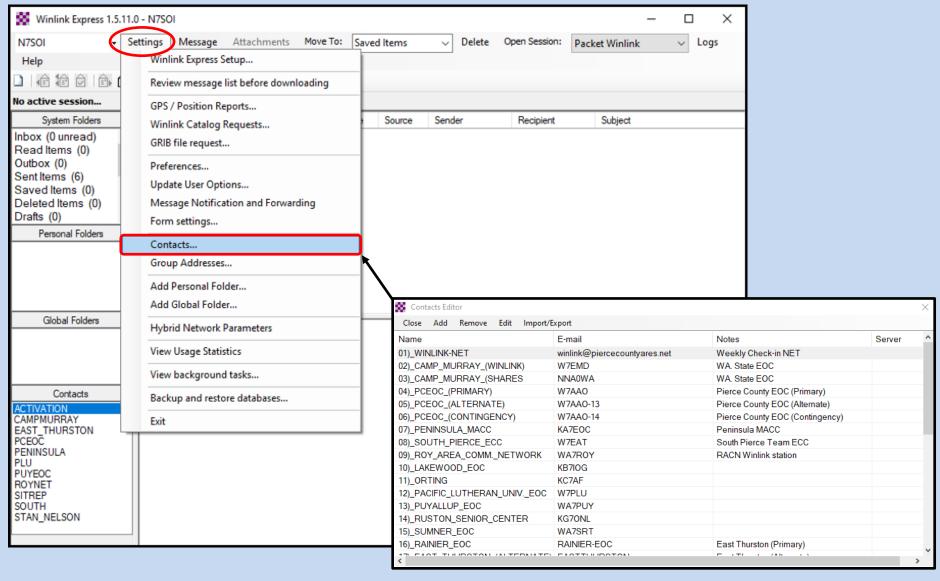

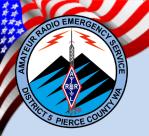

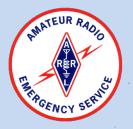

(Group Address Contacts)

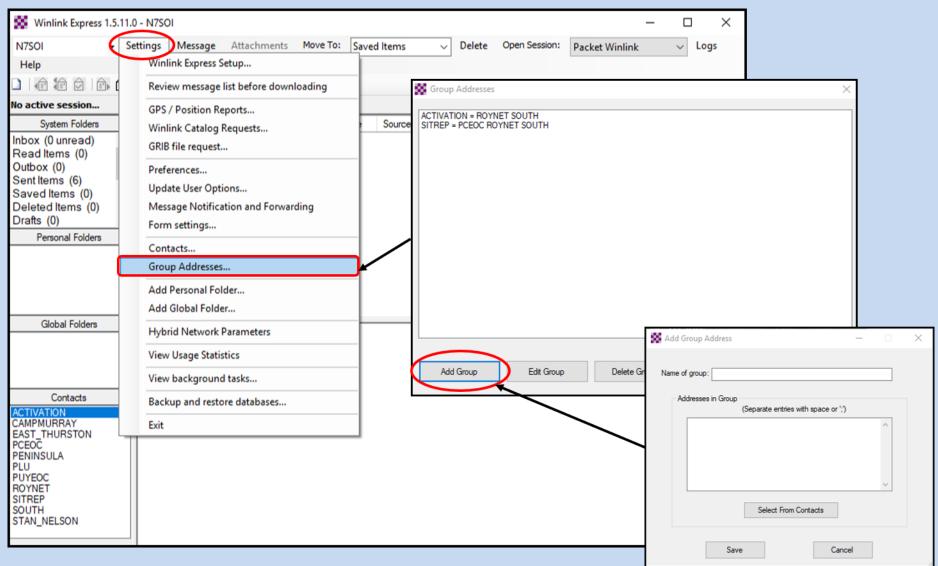

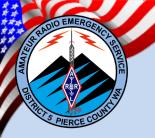

(Tactical Addresses)

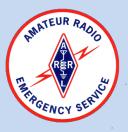

| all Signs                                                                                                    |                                                                                                    | Contact Information (Optional)        |                                      |
|----------------------------------------------------------------------------------------------------|----------------------------------------------------------------------------------------------------|---------------------------------------|--------------------------------------|
| My Callsign: N7S( Callsign suffix (optional):                                                                                                    | (Case sensitive)  (Used for country code)  My Password:  (Case sensitive)  Show password:                                                                                                    | Name:                                 | Patrick Niles                        |
| Password recovery e-mail:                                                                                                    |                                                                                                    | Maxiliary Callsign                    | -                                    |
|                                                                                                    | s where lost password will be sent when requested)                                                                                                    | CH: THE LAND                          | 2                                    |
| Remove Callsign                                                                                                    | Request password be sent to recovery e-mail                                                                                                    |                                       | DNTIERPARK                           |
|                                                                                                    |                                                                                                    | Password<br>(Case sensitive)          |                                      |
| xiliary Callsigns and Tactical                                                                                                    | Addresses                                                                                                    | Enabled:                              |                                      |
| FRONTIERPARK                                                                                                    | Add Entry                                                                                                    | (Enabled entries download in          | ncoming messages)                    |
|                                                                                                    | Remove Entry                                                                                                    | Save 3                                | Cancel                               |
|                                                                                                    | Edit Entry                                                                                                    | Save                                  | Caricei                              |
|                                                                                                    |                                                                                                    | Additional information (optional).    |                                      |
| My Grid Square: CN87UB                                                                                                    | Lat/Lon to Grid Square                                                                                                    |                                       | ^                                    |
| Winlink Express registration                                                                                                    | on key:                                                                                                    | 7   L                                 | ~                                    |
| ath to propagation forecast pr                                                                                                    | ogram: C:\itshfbc\                                                                                                    | Recalculate HF path quality if SFI ch | anges more than: 30                  |
| Service Codes                                                                                                    |                                                                                                    | Keep logs for 2 🛊 weeks.              | Keep deleted messages for 30 d       |
| PUBLIC EMCOMM                                                                                                    |                                                                                                    | Display list of pending incoming m    | essages prior to download            |
| (Liea PLIRLIC for ham call sic                                                                                                    | ns. Separate multiple service codes by spaces.)                                                                                                    | Warn about connections to statio      |                                      |
| A transfer of the second second secon | the state of the state of the s | ✓ Allow diagnostic information to be  | sent to the Winlink Development Team |
| If you change service codes                                                                                                    | , you must update the list of channels.                                                                                                    | Automaticaly install field-test (beta | versions of Winlink Express          |

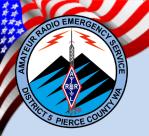

RER RADIO

(Tactical Addresses)

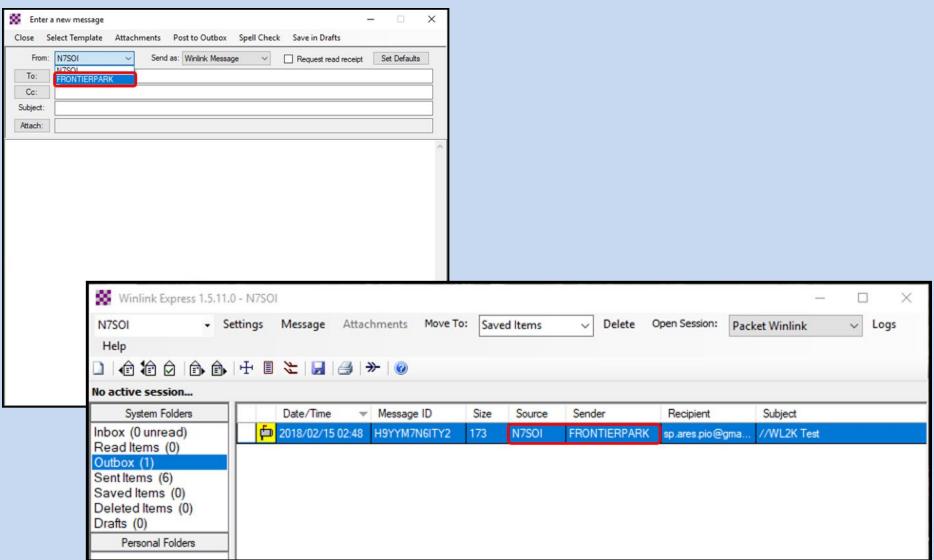

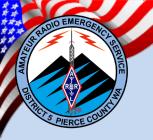

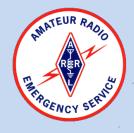

(Favorite Templates)

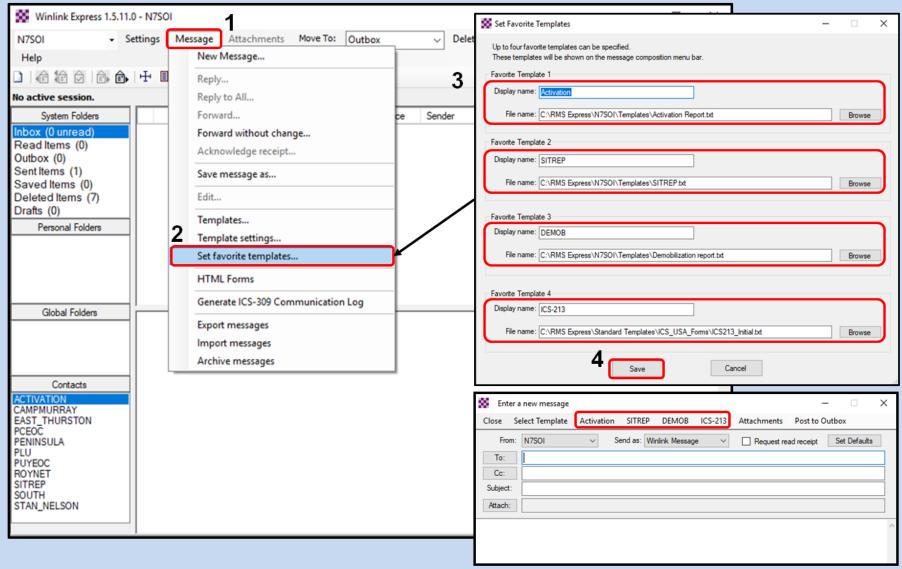

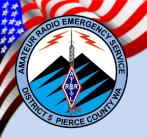

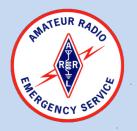

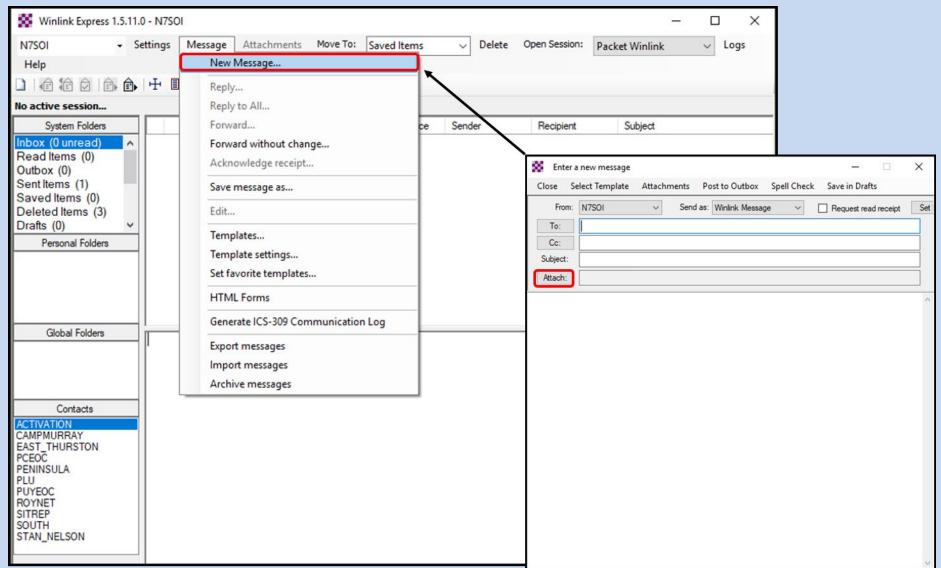

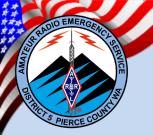

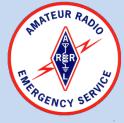

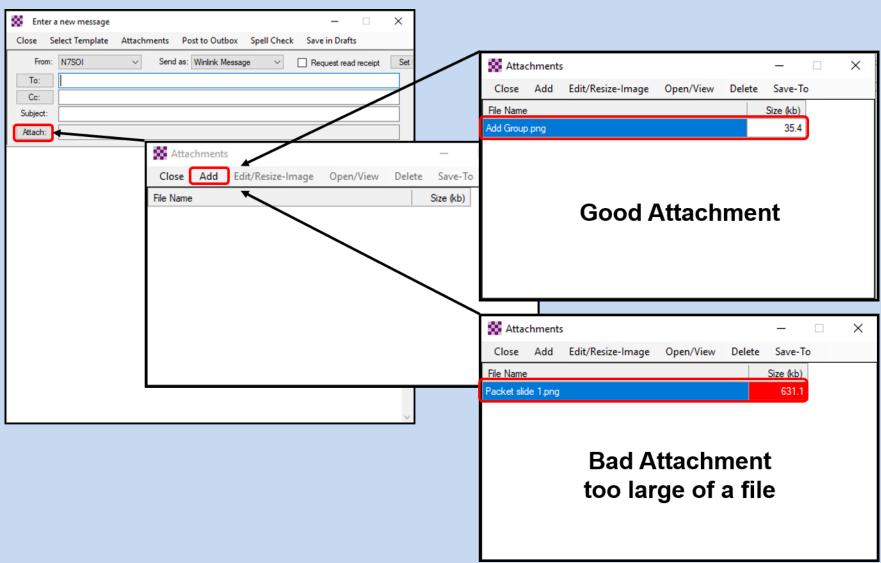

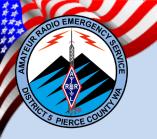

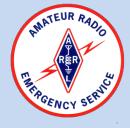

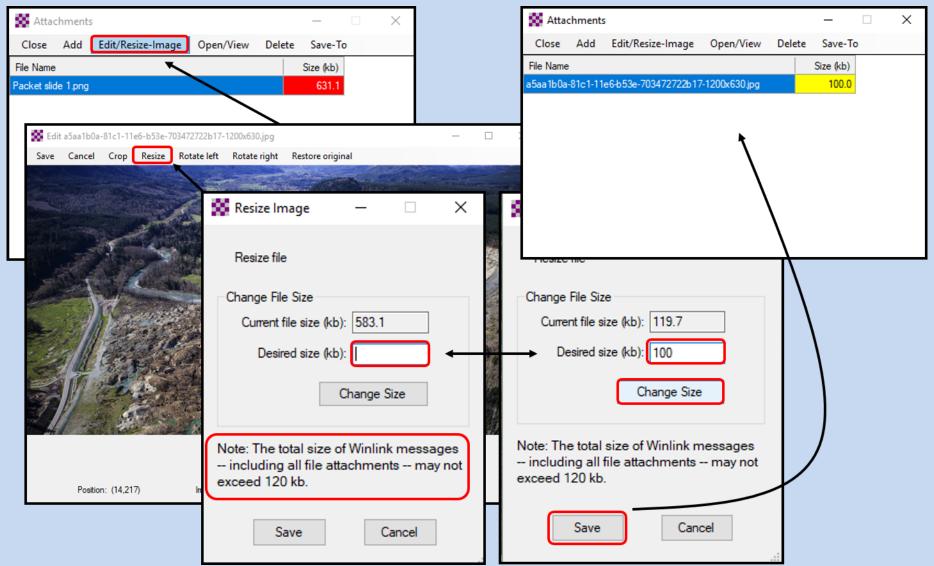

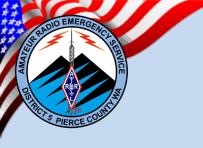

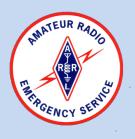

| Enter a               | a new message  |             |            |              |            |             |            | _     |            | $\times$ |
|-----------------------|----------------|-------------|------------|--------------|------------|-------------|------------|-------|------------|----------|
| Close S               | elect Template | Activation  | SITREP     | DEMOB        | ICS-213    | Attachments | Post to    | Outbo | x          |          |
| From:                 | N7SOI          | ∨ S         | end as: Wi | nlink Messag | ge ∨       | Request re  | ad receipt | Se    | t Defaults |          |
| To:                   |                |             |            |              |            |             |            |       |            |          |
| Cc:                   |                |             |            |              |            |             |            |       |            |          |
| Subject:              |                |             |            |              |            |             |            |       |            |          |
| Attach:               | a5aa1b0a-81    | c1-11e6-b53 | e-703472   | 722b17-12    | 200x630.jp | g:          |            |       |            |          |
| Successful Attachment |                |             |            |              |            |             |            |       |            |          |

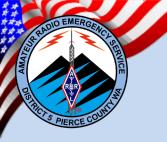

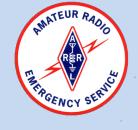

(Relay through a Digipeater)

#### **Digipeater Path**

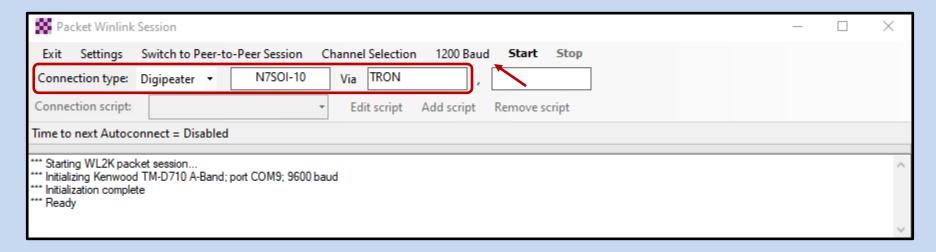

#### **Notes:**

- When using a digipeater, all stations (originator, digipeater, receiver/gateway)
   must be on the same frequency and baud rate.
- Digipeaters give stations wide area coverage allowing them to conduct P2P sessions or connect to a distant gateway.
- Digipeaters double spectrum usage connection times.

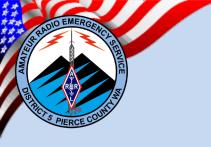

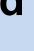

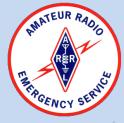

(Sending yourself a message?)

#### **Test Message Options**

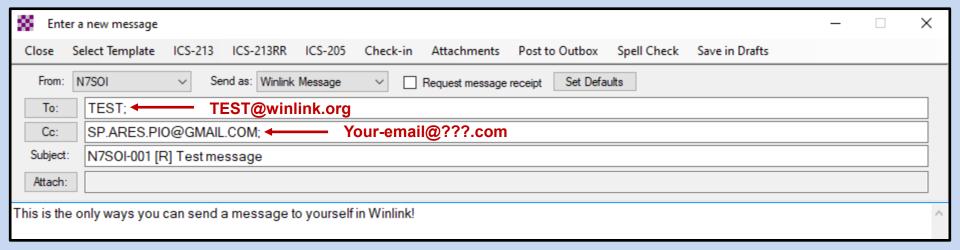

#### **Notes:**

- WINLINK will not allow you to address a message to yourself it will not be returned
- You must either use TEST@winlink.org or use your non-WINLINK email address

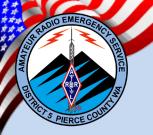

(Out-of-area contacts – maintaining your White List)

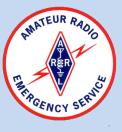

#### Send an iterative email to your out-of-area emergency contacts

|                                                                                                    | _ |  |  |  |  |  |  |
|----------------------------------------------------------------------------------------------------|---|--|--|--|--|--|--|
| Enter a new message                                                                                                    |   |  |  |  |  |  |  |
| Close Select Template ICS-213 ICS-213RR ICS-205 Check-in Attachments Post to Outbox Spell Check Save in Drafts                                                                                                    |   |  |  |  |  |  |  |
| From: N7SOI V Send as: Winlink Message V Request message receipt Set Defaults                                                                                                    |   |  |  |  |  |  |  |
| To: Insert all of your out-of-area contacts emails                                                                                                    |   |  |  |  |  |  |  |
| Cc:                                                                                                    |   |  |  |  |  |  |  |
| Subject: From [INSERT YOUR NAME HERE] , this is not spam - please read                                                                                                    |   |  |  |  |  |  |  |
| Attach:                                                                                                    |   |  |  |  |  |  |  |
| All, If you are receiving this email, you will be on the list of email address' that can send me an email via the WinLink system in the case of an emergency. The WinLink system is an email delivery system that incorporates FM and HF radio to send and receive email via amateur radio frequencies. This is an emergency communications tool to be used in the event that the internet is down in our area or I am in an area that has no internet connectivity.  The WinLink system will work with your standard email; you do not need a WinLink account. Only licensed amateur radio operators may use the system to send and receive via radio. This is an emergency communications tool and not for regular email usage. Please use my standard email address for normal traffic.  I will send this message at periodic intervals. Only email address' that receive this email will be able to send messages to me. The reason for this is to limit traffic to legitimate usage.  You may send a reply (encouraged for testing purposes) but it is not necessary. Please add this email to my contact information as an emergency contact address. |   |  |  |  |  |  |  |
|                                                                                                    |   |  |  |  |  |  |  |
| Thank you.                                                                                                    |   |  |  |  |  |  |  |

Note: Any email address (non-WINLINK) that you have not sent an email to will be rejected by the system!

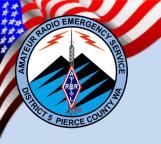

# Conclusion

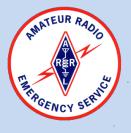

The use of WINLINK in the ARES, AUXCOMM, EMCOMM environment continues to grow and is quickly becoming a standard across many Served Agencies. Many Served Agencies prefer the use of WINLINK due to its FEC/ARQ protocols, its addressability (specific recipient(s)), and it internet link.

While ARES focuses on the Radio link, Served Agencies may have access to Satellite based internet feeds and rely on TELNET for most of their WINLINK access.

Bandwidth usage and duration of transmission times are of great importance to the ARES Radio Operator and any WINLINK message should be vetted prior to transmission. If at all possible transmission of files should be limited and the use of Comma Separated Values (CSV) files to minimize file sizes and transmission times.

Each additional message addressee adds to the cumulative spectrum usage as each addressee must download the message and confirm receipt if requested.

The WINLINK system is continually improved; please support the development of WINLINK by purchasing the subscription.

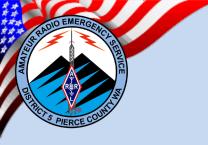

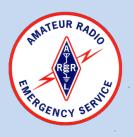

# QUESTIONS